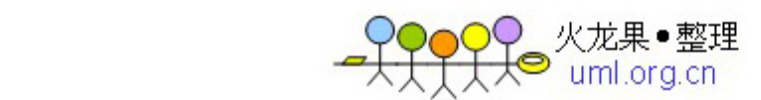

# **MySql** 入门教程

# 一、连接 **MYSQL**

格式: mysql -h 主机地址 -u 用户名 一p 用户密码

1、例 1:连接到本机上的 MYSQL。

首先在打开 DOS 窗口, 然后进入目录 mysqlbin, 再键入命令 mysql -uroot -p, 回车后提示你输密码,如果刚安装好 MYSQL,终极用户 root 是没有密码的,故直 接回车即可进入到 MYSQL 中了, MYSQL 的提示符是: mysql>

 2、例2:连接到远程主机上的MYSQL。假设远程主机的IP为:110.110.110.110, 用户名为 root,密码为 abcd123。则键入以下命令:

## mysql -h110.110.110.110 -uroot -pabcd123

(注:u 和 root 能不用加空格,其他也相同)

3、退出 MYSQL 命令: exit (回车)

## 二、修改密码

格式:mysqladmin -u 用户名 -p 旧密码 password 新密码

1、例 1: 给 root 加个密码 ab12。首先在 DOS 下进入目录 mysqlbin, 然后键入以下命 令

#### mysqladmin -uroot -password ab12

注: 因为开始时 root 没有密码, 所以-p 旧密码一项就能省略了。

2、例 2: 再将 root 的密码改为 djg345。

#### mysqladmin -uroot -pab12 password djg345

 三、增加新用户(注意:和上面不同,下面的因为是 MYSQL 环境中的命令,所以后面 都带一个分号作为命令结束符)

格式:grant select on 数据库.\* to 用户名@登录主机 identified by "密码"

例 1、增加一个用户 test1 密码为 abc, 让他能在所有主机上登录, 并对所有数据库有 查询、插入、修改、删除的权限。首先用以 root 用户连入 MYSQL, 然后键入以下命令: grant select,insert,update,delete on \*.\* to test1@"%" Identified by "abc"; 但例 1 增加的用户是十分危险的, 你想如某个人知道 test1 的密码, 那么他就能在

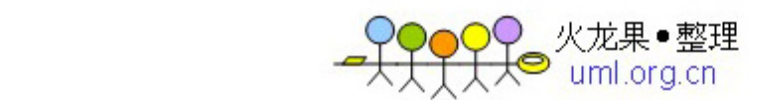

internet 上的所有一台计算机上登录你的 mysql 数据库并对你的数据能为所欲为了,解决办 法见例 2。

 例 2、增加一个用户 test2 密码为 abc,让他只能在 localhost 上登录,并能对数据库 mydb 进行查询、插入、修改、删除的操作(localhost 指本地主机,即 MYSQL 数据库所在的那 台主机),这样用户即使用知道 test2 的密码, 他也无法从 internet 上直接访问数据库, 只 能通过 MYSQL 主机上的 web 页来访问了。

grant select,insert,update,delete on mydb.\* to test2@localhost identified by "abc";

如果你不想 test2 有密码, 能再打一个命令将密码消掉。

grant select,insert,update,delete on mydb.\* to test2@localhost identified by "";

下面来看看 MYSQL 中有关数据库方面的操作。注意: 必须首先登录到 MYSQL 中, 以 下操作都是在 MYSQL 的提示符下进行的,而且每个命令以分号结束。 又一篇安装的文章

PHP+MySQL+Linux 目前已逐渐成为小型 web 服务器的一种经典组合。在 indows 环境下 构筑和调试 MySQL 数据库是许多网站研发者的一种最佳选择。本人在视窗系统 98 环境下 初学 MySQL, 现将学习过程和经验总结出来供大家参考。

1、下载 mysql-3.23.35-win.zip 并解压;

2、运行 setup.exe;选择 d:\mysql,"tyical install"

- 3、启动 mysql,有如下方法:
- 方法一: 使用 winmysqladmin

1)、进入 d::\mysql\bin 目录, 运行 winmysqladmin.exe, 在屏幕右下角的任务栏内会有 一个带红色的图符

2)、鼠标左键点击该图符,选择"show me",出现"WinMySQLAdmin"操作界面;首次运行 时会中间会出现一个对话框需求输入并设置你的用户名和口令

- 3)、选择"My.INI setup"
- 4)、在"mysqld file"中选择"mysqld-opt"(win9x)或"mysqld-nt"(winNT)
- 5)、选择"Pick-up or Edit my.ini values"能在右边窗口内对你的 my.ini 文件进行编辑
- 6)、选择"Save Modification"保存你的 my.ini 文件
- 7)、如果你想快速使用 winmysqladmin(开机时自动运行),选择"Create ShortCut on Start Menu"
- 8)、测试:
- 进入 DOS 界面;
- 在 d:\mysql\bin 目录下运行 mysql,进入 mysql 交互操作界面

输入 show databases 并回车,屏幕显示出当前已有的两个数据库 mysql 和 test

方法二:不使用 winmysqladmin

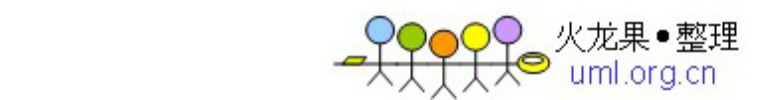

1)、在 DOS 窗口下,进入 d:/mysql/bin 目录 2)、win9X 下)运行: mysqld 在 NT 下运行: mysqld-nt --standalone 3)、此后,mysql 在后台运行 4)、测试 mysql:(在 d:/mysql/bin 目录下) a)、mysqlshow 正常时显示已有的两个数据库 mysql 和 test b)、mysqlshow -u root mysql 正常时显示数据库 mysql 里的五个表: columns\_priv db host tables priv user c)、mysqladmin version status proc 显示版本号、状态、进程信息等 d)、mysql test 进入 mysql 操作界面, 当前数据库为 test 5)、mysql 关闭方法: mysqladmin -u root shutdown

4、至此, MySQL 已成功安装, 接着能熟悉 MySQL 的常用命令并创建自己的数据库了。 上篇讲了怎么安装并测试 MySQL,环境建好后就能继续我们的学习了。本篇主要熟悉一写 常用命令。

1、启动 MySQL 服务器 实际上上篇已讲到怎么启动 MySQL。两种方法: 一是用 winmysqladmin, 如果机器启动时已自动运行, 则可直接进入下一步操作。 二是在 DOS 方式下运行 d:mysqlbinmysqld

2、进入 mysql 交互操作界面 在 DOS 方式下, 运行: d:mysqlbinmysql 出现: mysql 的提示符, 此时已进入 mysql 的交互操作方式。 如果出现 "ERROR 2003: Can't connect to MySQL server on 'localhost' (10061)", 说明你的 MySQL 还没有启动。

3、退出 MySQL 操作界面

在 mysql>提示符下输入 quit 能随时退出交互操作界面:

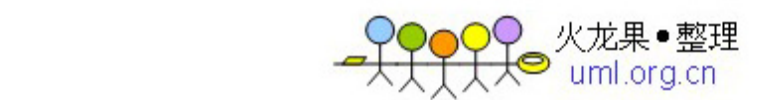

mysql> quit Bye 你也能用 control-D 退出。

```
4、第一条命令 
mysql> select version(), current_date();
+----------------+-----------------+ 
| version() | current_date() | 
+----------------+-----------------+ 
| 3.23.25a-debug | 2001-05-17 | 
+----------------+-----------------+ 
1 row in set (0.01 sec) 
mysql> 
此命令需求 mysql 服务器告诉你他的版本号和当前日期。尝试用不同大小写操作上述命令,
看结果怎么。 
结果说明 mysql 命令的大小写结果是一致的。 
练习如下操作: 
mysql>Select (20+5)*4; 
mysql>Select (20+5)*4,sin(pi()/3); 
mysql>Select (20+5)*4 AS Result,sin(pi()/3); (AS: 指定假名为 Result) 
5、多行语句 
一条命令能分成多行输入,直到出现分号";"为止: 
mysql> select 
-> USER() 
\Rightarrow,
\rightarrow now()
\Rightarrow;
+--------------------+---------------------+ 
| USER() | now() | 
+--------------------+---------------------+ 
| ODBC@localhost | 2001-05-17 22:59:15 | 
+--------------------+---------------------+ 
1 row in set (0.06 sec) 
mysql> 
注意中间的逗号和最后的分号的使用方法。 
6、一行多命令 
输入如下命令: 
mysql> SELECT USER(); SELECT NOW(); 
+------------------+ 
| USER() | 
+------------------+
```
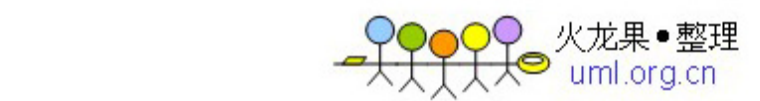

| ODBC@localhost |

+------------------+

1 row in set (0.00 sec)

+---------------------+

| NOW() |

+---------------------+

| 2001-05-17 23:06:15 | +---------------------+

1 row in set (0.00 sec) mysql> 注意中间的分号,命令之间用分号隔开。

7、显示当前存在的数据库 mysql> show databases; +----------+ | Database | +----------+ | mysql| | test | +----------+ 2 row in set (0.06 sec)

mysql>

8、选择数据库并显示当前选择的数据库 mysql> USE mysql Database changed mysql> (USE 和 QUIT 命令不必分号结束。)

mysql> select database();

+---------------+

| database()|

+---------------+

+---------------+

| mysql |

1 row in set (0.00 sec)

9、显示当前数据库中存在的表 mysql> SHOW TABLES;

10、显示表(db)的内容 mysql>select \* from db;

11、命令的取消

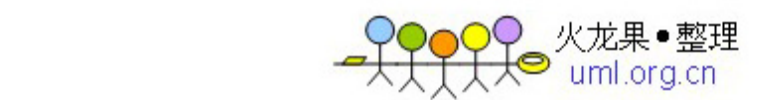

当命令输入错误而又无法改动(多行语句情形)时,只要在分号出现前就能用 c 来取消该 条命令 mysql> select -> user()

 $\Rightarrow$  c

mysql>

这是一些最常用的最基本的操作命令,通过多次练习就能牢牢掌捂了。

了解了一些最基本的操作命令后,我们再来学习怎么创建一个数据库和数据库表。

1、使用 SHOW 语句找出在服务器上当前存在什么数据库:

mysql> SHOW DATABASES;

+----------+

| Database | +----------+

| mysql| | test |

+----------+

3 rows in set (0.00 sec)

2、创建一个数据库 abccs mysql> CREATE DATABASE abccs; 注意不同操作系统对大小写的敏感。

3、选择你所创建的数据库 mysql> USE abccs Database changed 此时你已进入你刚才所建立的数据库 abccs.

4、 创建一个数据库表 首先看目前你的数据库中存在什么表: mysql> SHOW TABLES; Empty set (0.00 sec) 说明刚才建立的数据库中还没有数据库表。下面来创建一个数据库表 mytable:

我们要建立一个你公司员工的生日表,表的内容包含员工姓名、性别、出生日期、出生城市。 mysql> CREATE TABLE mytable (name VARCHAR(20), sex CHAR(1), -> birth DATE, birthaddr VARCHAR(20)); Query OK, 0 rows affected (0.00 sec)

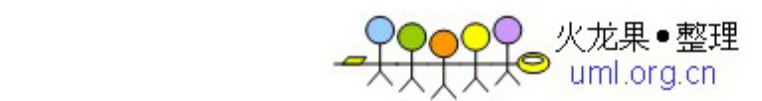

由于 name、birthadd 的列值是变化的,因此选择 VARCHAR, 其长度不一定是 20。能选 择从 1 到 255 的所有长度,如果以后需要改动他的字长, 能使用 ALTER TABLE 语句。); 性别只需一个字符就能表示: "m"或"f", 因此选用 CHAR(1);

birth 列则使用 DATE 数据类型。

创建了一个表后,我们能看看刚才做的结果,用 SHOW TABLES 显示数据库中有哪些表: mysql> SHOW TABLES;

| Tables in menagerie |

+---------------------+

+---------------------+

| mytables|

+---------------------+

5、显示表的结构:

mysql> DESCRIBE mytable;

+-------------+-------------+------+-----+---------+-------+

| Field | Type| Null | Key | Default | Extra |

+-------------+-------------+------+-----+---------+-------+

| name| varchar(20) | YES | | NULL| |

| sex | char(1) | YES | | NULL| |

| birth | date| YES | | NULL| |

| deathaddr | varchar(20) | YES | | NULL| |

+-------------+-------------+------+-----+---------+-------+

4 rows in set (0.00 sec)

6、 往表中加入记录 我们先用 SELECT 命令来查看表中的数据: mysql> select \* from mytable; Empty set (0.00 sec)

这说明刚才创建的表还没有记录。

加入一条新记录: mysql> insert into mytable -> values ('abccs','f','1977-07-07','china'); Query OK, 1 row affected (0.05 sec) 再用上面的 SELECT 命令看看发生了什么变化。

我们能按此方法一条一条地将所有员工的记录加入到表中。

7、用文本方式将数据装入一个数据库表 如果一条一条地输入,非常麻烦。我们能用文本文件的方式将所有记录加入你的数据库表中。 创建一个文本文件"mysql.txt",每行包含一个记录,用定位符(tab)把值分开,并且以在 CREATE TABLE 语句中列出的列次序给出,例如:

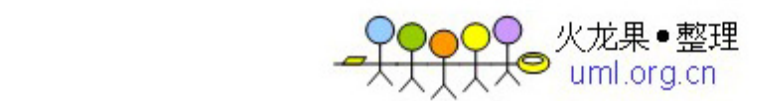

abccs f 1977-07-07 china mary f 1978-12-12 usa tom m 1970-09-02 usa

使用下面命令将文本文件"mytable.txt"装载到 mytable 表中: mysql> LOAD DATA LOCAL INFILE "mytable.txt" INTO TABLE pet;

再使用如下命令看看是否已将数据输入到数据库表中: mysql> select \* from mytable;

上篇我们学会了怎么创建一个数据库和数据库表,并知道怎么向数据库表中添加记录。 那么我们怎么从数据库表中检索数据呢?

1、从数据库表中检索信息 实际上,前面我们已用到了 SELECT 语句,他用来从数据库表中检索信息。 select 语句格式一般为:

SELECT 检索关键词 FROM 被检索的表 WHERE 检索条件(可选)

以前所使用的" \* "表示选择所有的列。 下面继续使用我们在上篇文章中创建的表 mytable:

2、查询所有数据:

mysql> select \* from mytable;

+----------+------+------------+----------+

| name | sex | birth | birthaddr |

+----------+------+------------+--------+

| abccs|f| 1977-07-07 | china |

- | mary |f| 1978-12-12 | usa |
- | tom |m| 1970-09-02 | usa |

+----------+------+------------+----------+

3 row in set (0.00 sec)

3、修正错误记录:

如果 tom 的出生日期有错误, 应该是 1973-09-02, 则能用 update 语句来修正: mysql> update mytable set birth = "1973-09-02" where name = "tom"; 再用 2 中的语句看看是否已更正过来。

4、选择特定行

上面修改了 tom 的出生日期, 我们能选择 tom 这一行来看看是否已有了变化: mysql> select \* from mytable where name = "tom";

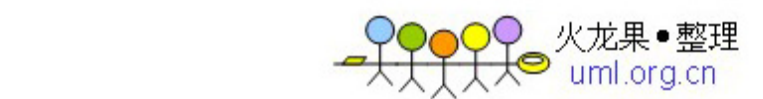

+--------+------+------------+------------+ | name |sex | birth | birthaddr | +--------+------+------------+------------+ | tom|m| 1973-09-02 | usa| +--------+------+------------+------------+

1 row in set (0.06 sec)

上面 WHERE 的参数指定了检索条件。我们还能用组合条件来进行查询:

mysql> SELECT \* FROM mytable WHERE sex = "f" AND birthaddr = "china";

+--------+------+------------+------------+

| name |sex | birth | birthaddr |

+--------+------+------------+------------+

| abccs |f| 1977-07-07 | china |

+--------+------+------------+------------+

1 row in set (0.06 sec)

5、 选择特定列

如果你想查看表中的所有人的姓名,则能这样操作:

mysql> SELECT name FROM mytable;

+----------+

| name |

+----------+

| abccs |

| mary |

| tom |

+----------+

3 row in set (0.00 sec)

如果想列出姓名和性别两列, 则能用逗号将关键词 name 和 birth 分开: myaql> select name,birth from mytable;

6、对行进行排序

我们能对表中的记录按生日大小进行排序:

mysql> SELECT name, birth FROM mytable ORDER BY birth;

+----------+------------+

| name | birth |

+----------+------------+

| tom | 1973-09-02 |

| abccs| 1977-07-07 |

| mary | 1978-12-12 |

+----------+------------+

3 row in set (0.00 sec)

我们能用 DESC 来进行逆序排序:

mysql> SELECT name, birth FROM mytable ORDER BY birth DESC;

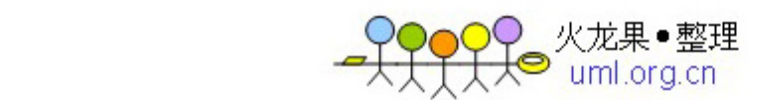

+----------+------------+

| name | birth |

+----------+------------+ | mary | 1978-12-12 |

| abccs| 1977-07-07 |

| tom | 1973-09-02 |

+----------+------------+

3 row in set (0.00 sec)

7、 行计数

数据库经常要统计一些数据,如表中员工的数目,我们就要用到行计数函数 COUNT()。 COUNT()函数用于对非 NULL 结果的记录进行计数:

mysql> SELECT COUNT(\*) FROM mytable;

+----------+

| COUNT(\*) |

+----------+

|3 |

+----------+

1 row in set (0.06 sec)

员工中男女数量:

mysql> SELECT sex, COUNT(\*) FROM mytable GROUP BY sex;

+------+----------+

| sex | COUNT(\*) |

+------+----------+

| f|2 |

| m|1 |

+------+----------+

2 row in set (0.00 sec)

注意我们使用了 GROUP BY 对 SEX 进行了分组。

前面我们熟悉了数据库和数据库表的基本操作,目前我们再来看看怎么操作多个表。

在一个数据库中,可能存在多个表,这些表都是相互关联的。我们继续使用前面的例子。前 面建立的表中包含了员工的一些基本信息,如姓名、性别、出生日期、出生地。我们再创建 一个表,该表用于描述员工所发表的文章,内容包括作者姓名、文章标题、发表日期。

1、查看第一个表 mytable 的内容: mysql> select \* from mytable; +----------+------+------------+-----------+

| name | sex | birth | birthaddr |

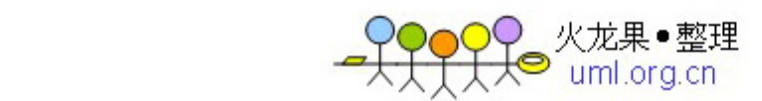

+----------+------+------------+-----------+ | abccs|f | 1977-07-07 | china | | mary |f | 1978-12-12 | usa | | tom |m | 1970-09-02 | usa | +----------+------+------------+-----------+

2、创建第二个表 title(包括作者、文章标题、发表日期): mysql> create table title(writer varchar(20) not null, -> title varchar(40) not null, -> senddate date);

向该表中填加记录,最后表的内容如下:

mysql> select \* from title;

+--------+-------+------------+ | writer | title | senddate | +--------+-------+------------+ | abccs | a1| 2000-01-23 | | mary | b1| 1998-03-21 | | abccs | a2| 2000-12-04 | | tom| c1| 1992-05-16 | | tom| c2| 1999-12-12 | +--------+-------+------------+

5 rows in set (0.00sec)

3、多表查询

目前我们有了两个表: mytable 和 title。利用这两个表我们能进行组合查询: 例如我们要查询作者 abccs 的姓名、性别、文章:

mysql> SELECT name, sex, title FROM mytable, title

-> WHERE name=writer AND name='abccs';

+-------+------+-------+

| name | sex | title |

+-------+------+-------+

 $|$  abccs  $|$  f $|$  a1 $|$ 

| abccs | f| a2|

+-------+------+-------+

上面例子中,由于作者姓名、性别、文章记录在两个不同表内,因此必须使用组合来进行查 询。必须要指定一个表中的记录怎么和其他表中的记录进行匹配。 注意: 如果第二个表 title 中的 writer 列也取名为 name (和 mytable 表中的 name 列相同) 而不是 writer 时, 就必须用 mytable.name 和 title.name 表示, 以示差别。

再举一个例子,用于查询文章 a2 的作者、出生地和出生日期: mysql> select title,writer,birthaddr,birth from mytable,title -> where mytable.name=title.writer and title='a2';

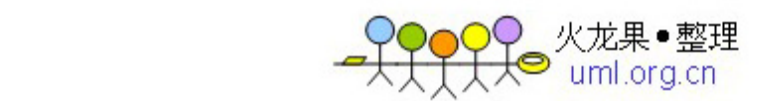

+-------+--------+-----------+------------+ | title | writer | birthaddr | birth | +-------+--------+-----------+------------+ | a2| abccs | china | 1977-07-07 | +-------+--------+-----------+------------+

有时我们要对数据库表和数据库进行修改和删除,能用如下方法实现:

1、增加一列:

如在前面例子中的 mytable 表中增加一列表示是否单身 single: mysql> alter table mytable add column single char(1);

2、修改记录

将 abccs 的 single 记录修改为"y":

mysql> update mytable set single='y' where name='abccs';

目前来看看发生了什么:

mysql> select \* from mytable; +----------+------+------------+-----------+--------+ | name | sex | birth | birthaddr | single | +----------+------+------------+-----------+--------+ | abccs|f | 1977-07-07 | china | y | | mary |f | 1978-12-12 | usa | NULL | | tom |m | 1970-09-02 | usa | NULL | +----------+------+------------+-----------+--------+

3、增加记录

前面已讲过怎么增加一条记录,为便于查看,重复和此: mysql> insert into mytable -> values ('abc','f','1966-08-17','china','n'); Query OK, 1 row affected (0.05 sec) 查看一下: mysql> select \* from mytable; +----------+------+------------+-----------+--------+ | name | sex | birth | birthaddr | single | +----------+------+------------+-----------+--------+ | abccs|f | 1977-07-07 | china | y | | mary |f | 1978-12-12 | usa | NULL | | tom |m | 1970-09-02 | usa | NULL | | abc |f | 1966-08-17 | china | n | +----------+------+------------+-----------+--------+

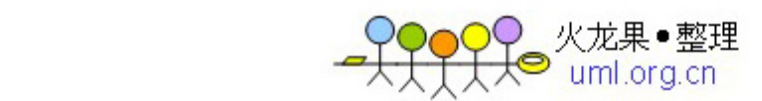

3、删除记录 用如下命令删除表中的一条记录: mysql> delete from mytable where name='abc'; DELETE 从表中删除满足由 where 给出的条件的一条记录。

再显示一下结果:

mysql> select \* from mytable;

+----------+------+------------+-----------+--------+

| name | sex | birth | birthaddr | single |

+----------+------+------------+-----------+--------+

| abccs|f | 1977-07-07 | china | y |

| mary |f | 1978-12-12 | usa | NULL |

| tom |m | 1970-09-02 | usa | NULL |

+----------+------+------------+-----------+--------+

4、删除表:

mysql> drop table \*\*\*\*(表 1 的名字),\*\*\*表 2 的名字; 能删除一个或多个表,小心使用。

5、数据库的删除: mysql> drop database 数据库名; 小心使用。

6、数据库的备份: 退回到 DOS: mysql> quit d:mysqlbin 使用如下命令对数据库 abccs 进行备份: mysqldump --opt abccs>abccs.dbb abccs.dbb 就是你的数据库 abccs 的备份文件。

7、用批处理方式使用 MySQL:

首先建立一个批处理文件 mytest.sql,内容如下: use abccs; select \* from mytable; select name, sex from mytable where name='abccs';

在 DOS 下运行如下命令: d:mysqlbin mysql < mytest.sql 在屏幕上会显示执行结果。

如果想看结果,而输出结果非常多,则能用这样的命令:

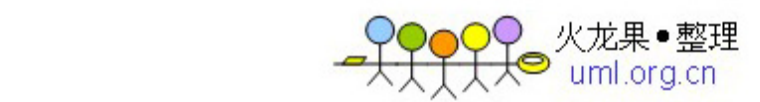

mysql < mytest.sql | more

我们还能将结果输出到一个文件中: mysql < mytest.sql > mytest.out